# ТЗ на верстку лендинг страницы

### Задача

Необходимо сверстать одностраничный лендинг по прикрепленному дизайну. Верстка должна быть адаптивной, и предполагается 3 вариации: для ПК, мобильных устройств, и планшетов.

### Требования

- Страница должна быть лёгкой, код чистым и понятным
- "Преимущества" в карусель должны уметь легко добавляться по необходимости *(описано далее)*
- Для диалоговых окон должен использоваться какой-нибудь популярный плагин с API

## Описание блоков

Лендинг страница состоит из 6 основных блоков:

- Верхняя часть страницы: меню, промо-ролик, название, слоган
- Преимущества продукта
- Поддерживаемые платформы
- Цены (тарифы)
- Ввод электронной почты, чтобы попробовать продукт бесплатно
- Футер: адрес, контакты

*Далее представленные скриншоты будут продублированы отдельным архивом с Adobe XD и .psd файлами.*

#### Верхняя часть страницы

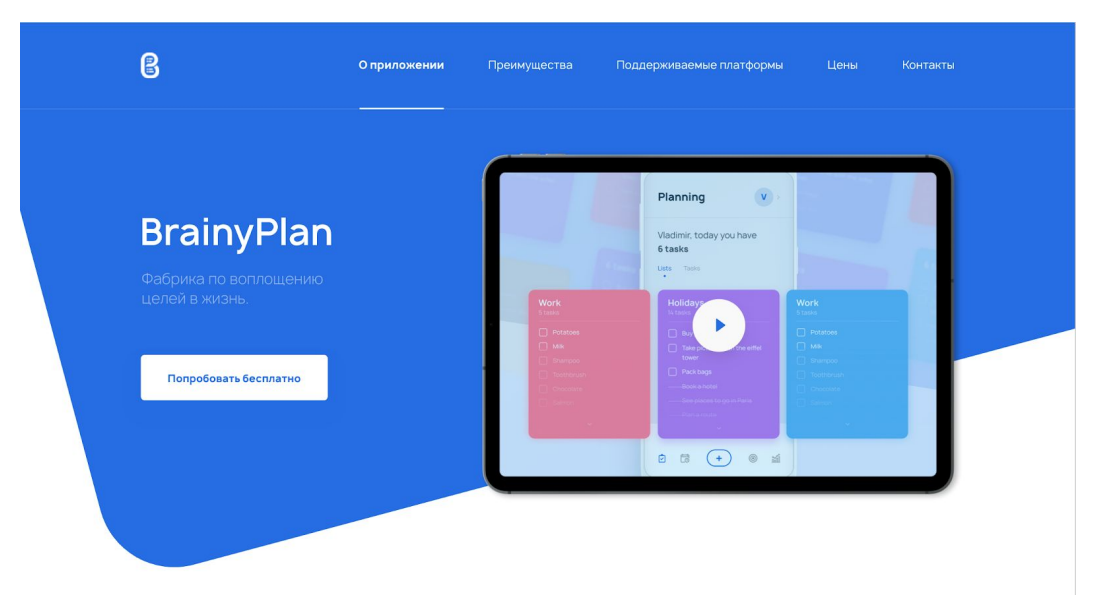

#### ПК версия

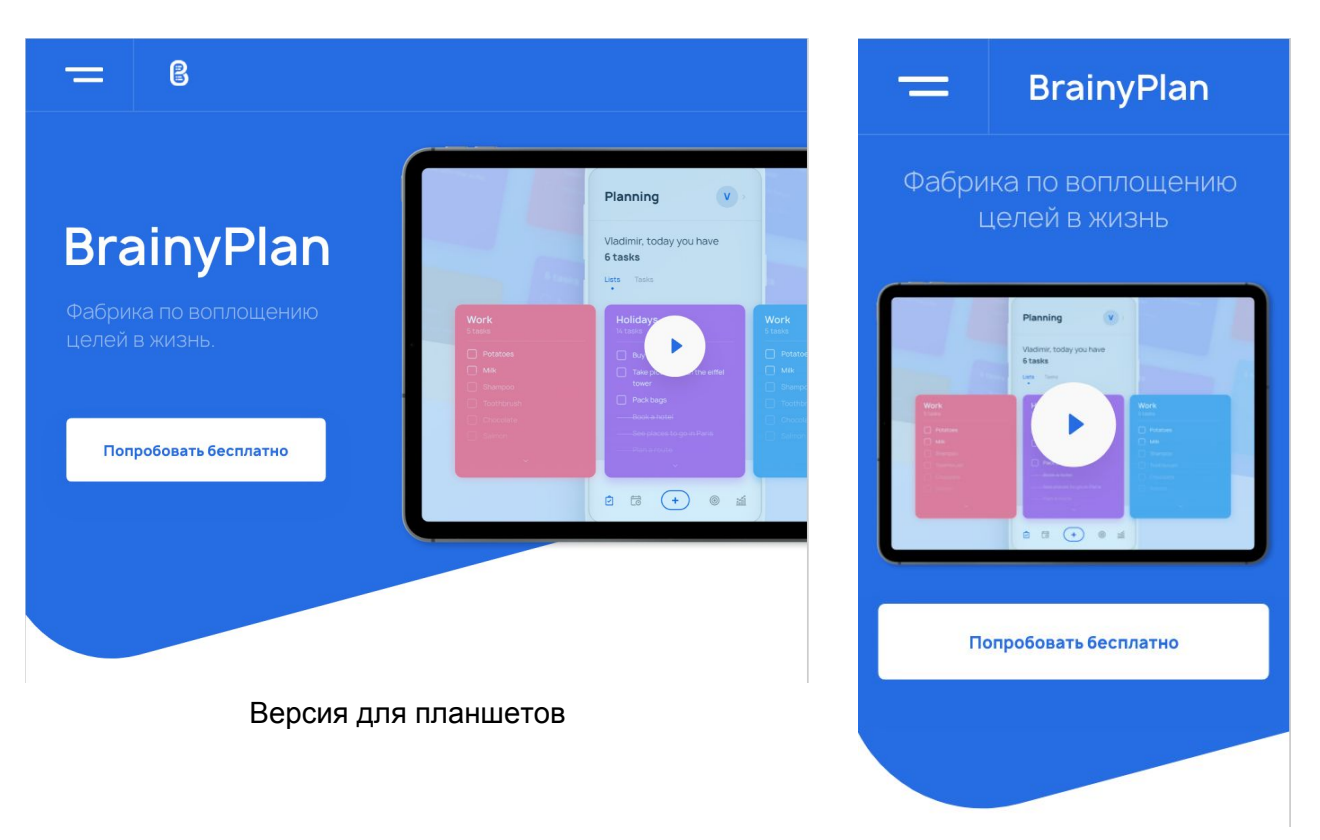

Версия для мобильных устройств

Клик по кнопке "Попробовать бесплатно" должен плавно скроллить страницу к блоку "Попробовать бесплатно", который будет описан далее. Клик по кнопке запуска видео должен открывать всплывающее окно Youtube ролика. Так как пока конкретного ролика нет, можно открыть любое видео для примера, хоть [https://www.youtube.com/watch?v=dQw4w9WgXcQ.](https://www.youtube.com/watch?v=dQw4w9WgXcQ)

Наведение курсора на "Попробовать бесплатно" меняет оформление кнопки следующим образом:

Попробовать бесплатно

Полноценное меню отображается только на ПК версии. В остальных случаях отображается кнопка, при клике по которой раскрывается следующее меню:

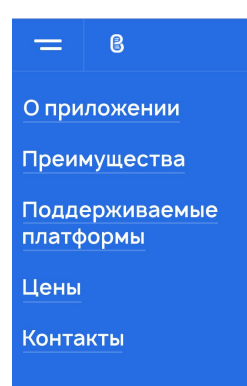

В мобильной версии оно должно занимать весь экран, а при просмотре на планшете просто столько, сколько необходимо.

### Преимущества продукта

# Преимущества Система целей Ставьте цели и выполняйте их в нужный период времени Перед вашими глазами как уже пройденный путь, так и оставшиеся шаги до безусловного успеха! Контролируйте свой прогресс с помощью удобной системы отображения целей.  $\langle \quad \circ \quad \circ \quad \bullet \quad \circ \quad \circ \quad \circ \quad \rangle$

ПК версия

#### Преимущества

#### Система целей

Ставьте цели и выполняйте их в нужный период времени. Перед вашими глазами как уже пройденный путь, так и оставшиеся шаги до безусловного успеха! Контролируйте свой прогресс с помощью удобной системы отображения целей.

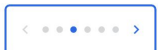

#### Версия для планшетов

Преимущества

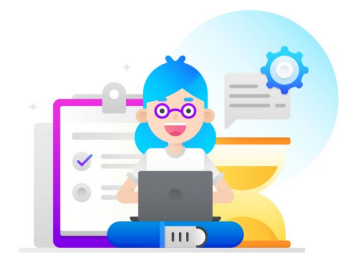

Система целей

 $\, < \,$ 

Ставьте цели и выполняйте их в нужный период времени. Перед вашими глазами как уже пройденный путь, так и оставшиеся шаги до безусловного успеха! Контролируйте свой прогресс с помощью удобной системы отображения целей.

 $\label{eq:3.1} \begin{array}{lllllllllllllllllllll} \alpha & \alpha & \alpha & \alpha & \alpha & \alpha \\ \end{array}$ 

 $\rightarrow$ 

Версия для мобильных устройств

Представляет из себя блок с каруселью на 6 элементов, каждый из которых состоит из заголовка, описания и иллюстрации. Карусель должна автоматически пролистываться каждые 3 секунды. Если достигнут последний элемент, то карусель перематывается к началу. Анимация должна быть обычной карусели (как "свайпы").

Эффект клика по стрелочкам должен выглядеть так:

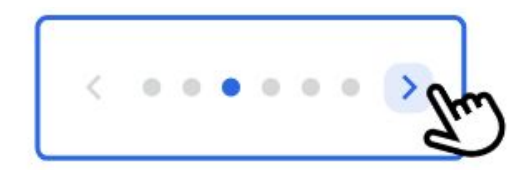

Элементы карусели с иллюстрациями и текстом будут отправлены отдельным архивом.

#### Поддерживаемые платформы

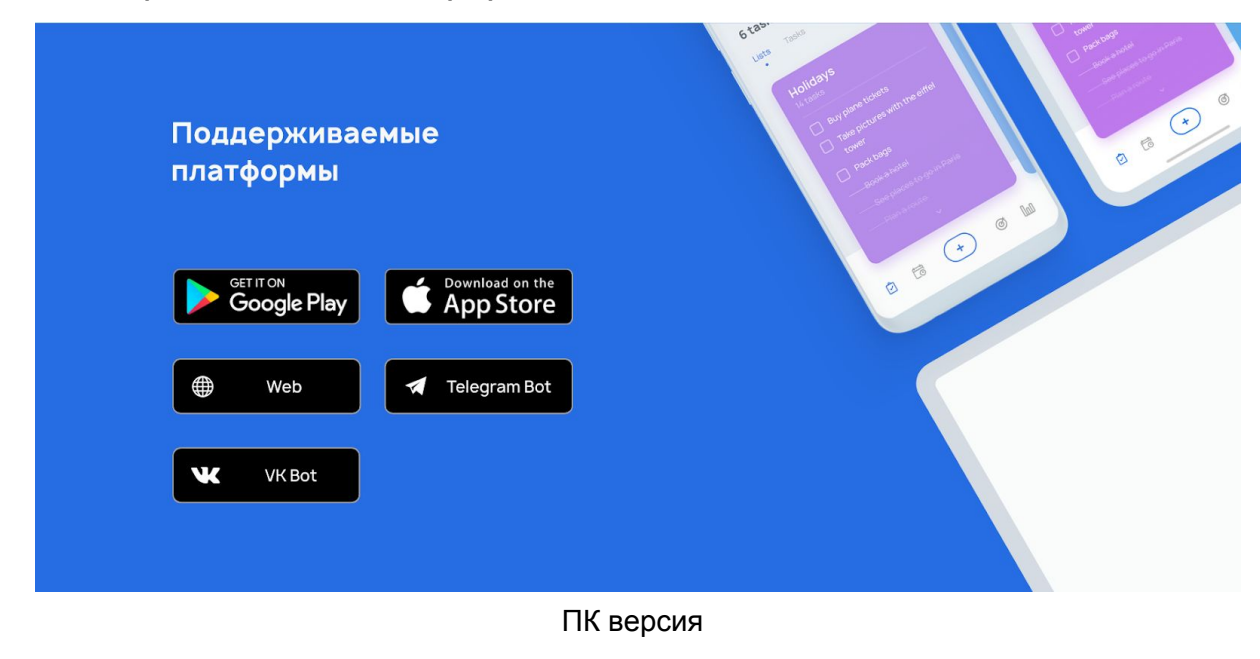

![](_page_3_Picture_5.jpeg)

Версия для мобильных устройств

#### Каждое изображение с платформой является ссылкой.

![](_page_4_Figure_1.jpeg)

![](_page_4_Picture_106.jpeg)

Версия для мобильных устройств

Клик по одной из кнопок купить открывает диалог с покупкой (описаны далее). Сразу необходимо отметить то, что диалог физически должен быть один универсальный, и отличаться будет лишь текст для каждого варианта.

Если навести курсор на одну из кнопок, то её цвет и цвет текста меняются следующим образом

![](_page_5_Picture_1.jpeg)

### "Попробовать бесплатно"

![](_page_5_Picture_176.jpeg)

Поле ввода почты должно валидироваться по нажатию кнопки, и если введено что-то невалидное, форма не должна сабмититься, а также поле ввода и кнопка должны меняться следующим образом:

![](_page_5_Picture_5.jpeg)

Затем, если пользователь вновь кликнет по текстовому полю, форма возвращается в исходное состояние.

При наведении курсора на кнопку она меняет цвет.

![](_page_5_Picture_8.jpeg)

### Футер

GloryVision © 2019

GloryVision © 2019 Политика конфиденциальности

18 support@brainyplan.com

• Россия, г. Воронеж, ул. Комиссаржевской, 10

#### Версия для планшетов

### **78**

C 2019

18

GloryVision

support@brainyplan.com

© Россия, г. Воронеж,<br>ул. Комиссаржевской, 10

support@brainyplan.com

Политика конфиденциальности

• Россия, г. Воронеж, ул. Комиссаржевской, 10

Версия для мобильных устройств

Наведение на ссылку политики конфиденциальность убирает подчеркивание.

Наведение на иконки мессенджеров меняет их цвет.

### Диалоговые окна

При открытом диалоговом окне, фон позади него затемняется, а само окно отображается по центру. Следует использовать какой-нибудь плагин с внятным API, чтобы с ним было удобно работать в дальнейшем.

![](_page_6_Picture_14.jpeg)

![](_page_6_Picture_15.jpeg)

![](_page_6_Figure_16.jpeg)

Политика конфиденциальности

#### Оформление подписки

![](_page_7_Picture_125.jpeg)

Универсальное диалоговое окно для каждого тарифа. Меняется только заголовок. В случае пожизненной лицензии текст следующий: "Вы хотите купить пожизненную лицензию?". Клик по кнопке открывает следующее диалоговое окно "Успешная подписка". Эффект наведения курсора на кнопку аналогичен остальным кнопкам.

### Успешная подписка

![](_page_7_Picture_4.jpeg)

Появляется после успешной подписки. Нажатие на "Отлично" просто закрывает диалоговое окно.

### Ошибка подписки

![](_page_8_Picture_1.jpeg)

Это диалоговое необходимо только сверстать, и написать, как вызвать.

*Выбранному исполнителю будет отправлен архив с psd, xd, иконками и иллюстрациями. Открывать лучше xd файл, так как именно он был оригиналом, а в psd сконвертирован в стороннем сервисе.*